# **OVS-DPDK on LS2088ARDB**

DPDK is a user space packet processing framework. OVS-DPDK is a popular software switching package which uses DPDK as the underlying platform.

### **1. LSDK 1809 Images Deployment**

Download flexbuilder

\$ cd flexbuild\_lsdk1809 && . ./setup.env

Locally generate default Ubuntu rootfs with configurable packages

\$ flex-builder -i mkrfs -a arm64

Download prebuild NXP component and install them into rootfs

\$ wget [http://www.nxp.com/lgfiles/sdk/lsdk1809/app\\_components\\_arm64.tgz](http://www.nxp.com/lgfiles/sdk/lsdk1809/app_components_arm64.tgz)

\$ wget [http://www.nxp.com/lgfiles/sdk/lsdk1809/bootpartition\\_arm64\\_lts\\_4.14.tgz](http://www.nxp.com/lgfiles/sdk/lsdk1809/bootpartition_arm64_lts_4.14.tgz)

\$ wget<http://www.nxp.com/lgfiles/sdk/lsdk1809/arm64-modules-4.14.67.tgz>

\$ tar xvzf app\_components\_arm64.tgz -C build/apps

\$ sudo tar xvzf arm64-modules-4.14.67.tgz -C build/rfs/rootfs\_ubuntu\_bionic\_arm64/lib/modules

\$ flex-builder -i merge-component -a arm64

\$ flex-builder -i compressrfs -a arm64 (optional)

Deploy boot partition and rootfs on sdcard

\$ flex-installer -b bootpartition\_arm64\_lts\_4.14.tgz -r build/rfs/rootfs\_ubuntu\_bionic\_arm64 -d /dev/sdb

Update u-boot in vBank2 with the one provided in /boot from vBank1 \$ ext2load mmc 0:2 a0000000 firmware\_ls2088ardb\_uboot\_norboot.img \$ protect off 584000000 + \$ protect off 584000000 +\$filesize&& erase 584000000 +\$filesize&& cp.ba0000000 584000000 \$filesize \$ qixis\_reset altbank

update DPL file to enable 8 ports (remove static dpmac.5) Configure DPAA2 config files

# git clone https://source.codeaurora.org/external/qoriq/qoriq-components/mc-utils # cd mc-utils # git checkout -b LSDK-18.09 LSDK-18.09 Remove dpni@0 and connection@0 nodes in ./config/ls2088a/RDB/dpl-eth.0x2A\_0x41.dts. # dtc -I dts -O dtb config/ls2088a/RDB/dpl-eth.0x2A\_0x41.dts -o config/ls2088a/RDB/dpleth.0x2A\_0x41.dtb # cp config/ls2088a/RDB/dpl-eth.0x2A\_0x41.dtb /boot

Update image in NOR flash (from u-boot vBank0) ext2load mmc 0:2 0xa0000000 dpl-eth.0x2A\_0x41.dtb erase 0x584d00000 +\$filesize cp.b 0xa0000000 0x584d00000 \$filesize

# **2. Ovs-dpdk Basic Switching**

root@localhost:~# ./openvswitch-start.sh root@localhost:~# ifconfig br0 192.168.1.1 root@localhost:~# ovs-ofctl show br0 OFPT\_FEATURES\_REPLY (xid=0x2): dpid:0000000000000001 n\_tables:254, n\_buffers:0 capabilities: FLOW\_STATS TABLE\_STATS PORT\_STATS QUEUE\_STATS ARP\_MATCH\_IP actions: output enqueue set\_vlan\_vidset\_vlan\_pcpstrip\_vlanmod\_dl\_srcmod\_dl\_dstmod\_nw\_srcmod\_nw\_dstmod\_nw \_tosmod\_tp\_srcmod\_tp\_dst 1(dpdk0): addr:00:00:00:00:00:01 config: 0 state: 0 current: 10GB-FD speed: 10000 Mbpsnow, 0 Mbpsmax 2(dpdk1): addr:00:00:00:00:00:02 3(dpdk2): addr:00:00:00:00:00:03 4(dpdk3): addr:00:00:00:00:00:04 5(dpdk4): addr:00:00:00:00:00:05 6(dpdk5): addr:00:00:00:00:00:06 7(dpdk6): addr:00:00:00:00:00:07 8(dpdk7): addr:00:00:00:00:00:08 LOCAL(br0): addr:00:00:00:00:00:01 OFPT\_GET\_CONFIG\_REPLY (xid=0x4): frags=normal miss\_send\_len=0 root@localhost:~#

root@localhost:~# cat openvswitch-start.sh #!/bin/sh set -x

# instantiate 8 dpmac

/usr/local/dpdk/dpaa2/dynamic\_dpl.sh dpmac.1 dpmac.2 dpmac.3 dpmac.4 dpmac.5 dpmac.6

dpmac.7 dpmac.8

export DPRC=dprc.2

# kill ovsand config

pkill-9 ovs

rm-rf/usr/local/etc/openvswitch/conf.db

rm-rf/usr/local/var/run/openvswitch/vhost-user1

rm-rf/usr/local/var/run/openvswitch/vhost-user2

# create new ovsconfig/database

export OVS\_SERVICE\_MASK=0x1

export OVS\_CORE\_MASK=0xfe

export SOCK\_MEM=1024

export DB\_SOCK=/usr/local/var/run/openvswitch/db.sock

mkdir-p /usr/local/etc/openvswitch

mkdir-p /var/log/openvswitch

mkdir-p /usr/local/var/run/openvswitch

ovsdb-tool create

/usr/local/etc/openvswitch/conf.db/usr/local/share/openvswitch/vswitch.ovsschema

ovsdb-server --remote=punix:/usr/local/var/run/openvswitch/db.sock\

--remote=db:Open\_vSwitch,Open\_vSwitch,manager\_options\

--pidfile--detach --log-file=/var/log/openvswitch/ovs-vswitchd.log

ovs-vsctl--no-wait set Open\_vSwitch. other\_config:dpdk-init=true

ovs-vsctl--no-wait set Open\_vSwitch. other\_config:dpdk-socket-mem="\$SOCK\_MEM"

ovs-vsctl--no-wait set Open\_vSwitch. other\_config:dpdk-lcore-mask=\$OVS\_SERVICE\_MASK

ovs-vsctl--no-wait set Open\_vSwitch. other\_config:pmd-cpu-mask=\$OVS\_CORE\_MASK

ovs-vswitchdunix:\$DB\_SOCK --pidfile--detach -c \$OVS\_CORE\_MASK

ovs-vsctladd-brbr0 --set bridge br0 datapath\_type=netdev

ovs-vsctladd-port br0 dpdk0 --set Interface dpdk0 type=dpdkoptions:dpdk-devargs=dpni.0 ovs-vsctladd-port br0 dpdk1 --set Interface dpdk1 type=dpdkoptions:dpdk-devargs=dpni.1 ovs-vsctladd-port br0 dpdk2 --set Interface dpdk2 type=dpdkoptions:dpdk-devargs=dpni.2 ovs-vsctladd-port br0 dpdk3 --set Interface dpdk3 type=dpdkoptions:dpdk-devargs=dpni.3 ovs-vsctladd-port br0 dpdk4 --set Interface dpdk4 type=dpdkoptions:dpdk-devargs=dpni.4 ovs-vsctladd-port br0 dpdk5 --set Interface dpdk5 type=dpdkoptions:dpdk-devargs=dpni.5 ovs-vsctladd-port br0 dpdk6 --set Interface dpdk6 type=dpdkoptions:dpdk-devargs=dpni.6 ovs-vsctladd-port br0 dpdk7 --set Interface dpdk7 type=dpdkoptions:dpdk-devargs=dpni.7

#### **Use OVS-DPDK as basic L2 switch**

Board 1 \$ls-addni dpmac.1 \$ifconfig eth0 192.168.1.100 \$iperf3 -s & \$ping 192.168.1.1 \$ping 192.168.1.101

\$iperf3 -c 192.168.1.1

Board 2: \$ls-addni dpmac.2 \$ip netns add ns1 \$ip link set dev eth1 netns ns1 \$ip netns exec ns1 ifconfig eth1 192.168.1.101 \$ip netns execns1 iperf3 -s & \$ip netns execns1 iperf3 -c 192.168.1.100

## root@localhost:~# ip netns exec ns1 iperf3 -c 192.168.1.100 Connecting to host 192.168.1.100, port 5201

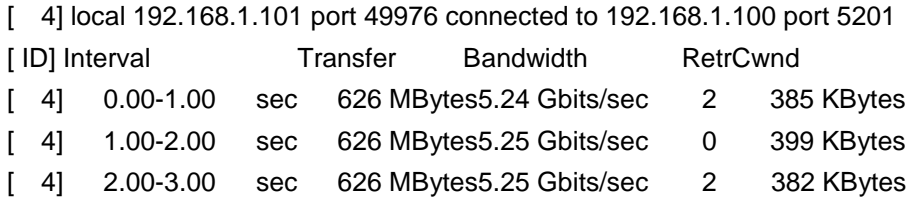

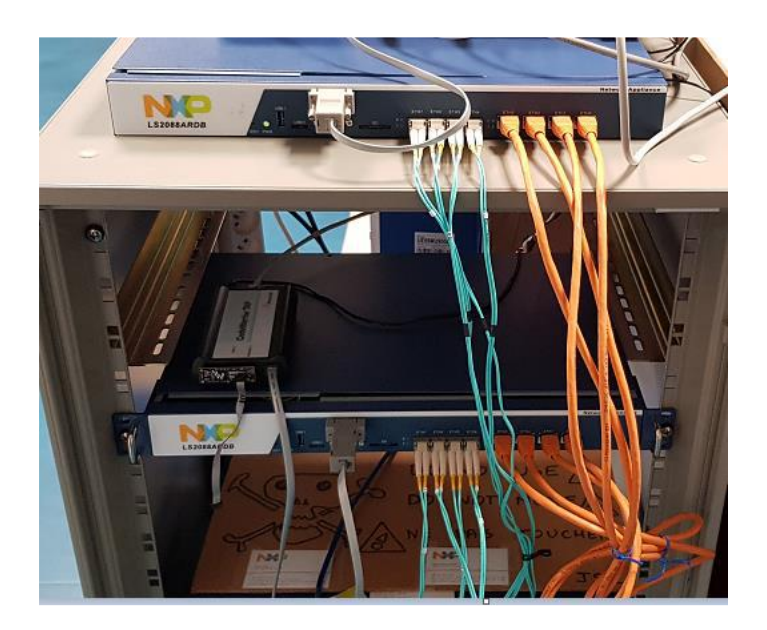

./openvswitch-start.sh ifconfigbr0 192.168.1.1 iperf3 -s &

Open vSwitch Base commands:

ovs-vsctl: Used for configuring the ovs-vswitch configuration database (known as ovs-db) ovs-ofctl: A command line tool for monitoring and administering OpenFlow switches ovs-dpctl: Used to administer Open vSwitch datapaths ovs−appctl: Used for querying and controlling Open vSwitch daemons

Flow statistics

…

root@localhost:~/ovs-dpdk# ovs-ofctl dump-flows br0 cookie=0x0, duration=2.467s, table=0, n\_packets=0, n\_bytes=0, mpls,in\_port=dpdk0,mpls\_label=200 actions=output:dpdk1 cookie=0x0, duration=15734.710s, table=0, n\_packets=0, n\_bytes=0, priority=0 actions=NORMAL

root@localhost:~/ovs-dpdk# ovs-appctl bridge/dump-flows br0 duration=553s, n\_packets=0, n\_bytes=0, mpls,in\_port=1,mpls\_label=200,actions=output:2 duration=16285s, n\_packets=0, n\_bytes=0, priority=0, actions=NORMAL table\_id=254, duration=16285s, n\_packets=0, n\_bytes=0, priority=2,recirc\_id=0,actions=drop table\_id=254, duration=16285s, n\_packets=0, n\_bytes=0, priority=0,reg0=0x1,actions=controller(reason=) table\_id=254, duration=16285s, n\_packets=0, n\_bytes=0, priority=0,reg0=0x2,actions=drop table\_id=254, duration=16285s, n\_packets=0, n\_bytes=0, priority=0,reg0=0x3,actions=drop Thread/Port statistics

# ovs-appctl dpif-netdev/pmd-stats-show

**…** pmdthread numa\_id0 core\_id7: packets received: 273505260 packet recirculations: 0 avg. datapathpasses per packet: 1.00 emchits: 273505175 megaflowhits: 84 avg. subtablelookups per megaflowhit: 1.00 miss with success upcall: 1 miss with failed upcall: 0 avg. packets per output batch: 7.84 idle cycles: 996022002 (30.25%) processing cycles: 2296450049 (69.75%) avgcycles per packet: 12.04 (3292472051/273505260) avgprocessing cycles per packet: 8.40 (2296450049/273505260)

root@localhost:~/ovs-dpdk# ovs-ofctl -O OpenFlow14 dump-ports br0

port dpdk0: rxpkts=562408615, bytes=217089726548, drop=0, errs=22108, frame=?, over=?, crc=? txpkts=517372700, bytes=199705859978, drop=0, errs=0, coll=? duration=218.166s CUSTOM Statistics rx\_missed\_errors=0, rx\_errors=22108, tx\_errors=0, rx\_mbuf\_allocation\_errors=0,

root@localhost:~# ovs-appctl dpif-netdev/pmd-rxq-show

pmdthread numa\_id0 core\_id1: isolated : false port: dpdk0 queue-id: 0 pmdusage: 85 % pmdthread numa\_id0 core\_id2: isolated : false port: dpdk6 queue-id: 0 pmdusage: 0 % port: dpdk7 queue-id: 0 pmdusage: 0 % pmdthread numa\_id0 core\_id3: isolated : false port: dpdk4 queue-id: 0 pmdusage: 11 % pmdthread numa\_id0 core\_id4: isolated : false port: dpdk2 queue-id: 0 pmdusage: 83 % pmdthread numa\_id0 core\_id5: isolated : false port: dpdk5 queue-id: 0 pmdusage: 0 % pmdthread numa\_id0 core\_id6: isolated : false port: dpdk3 queue-id: 0 pmdusage: 0 % pmdthread numa\_id0 core\_id7: isolated : false port: dpdk1 queue-id: 0 pmdusage: 85 %

# **3. Ovs-dpdk MPLS (MultiProtocol Label) Pop\_mpls Example**

Build Kernel wit MPLS config git clone https://source.codeaurora.org/external/qoriq/qoriq-components/linux -b linux-4.14 --single-branch cd linux git checkout -b LSDK-18.09-V4.14 tags/LSDK-18.09-V4.14 make defconfig lsdk.config make -j 8 make install make modules\_install

cp/boot/Image /boot/Image.sav cp./arch/arm64/boot/Image /boot

Have to edit .config and add CONFIG\_LWTUNNEL=y, CONFIG\_MPLS\_IPTUNNEL=y

MPLS termination: ls-addni dpmac.1 ifconfig eth0 192.168.1.100 ip route add 192.168.20.0/24 encap mpls 200 via inet 192.168.1.1 dev eth0 ifconfig eth0:1 192.168.20.100 ping 192.168.20.20

./openvswitch-start.sh ifconfigbr0 192.168.1.1 ifconfigbr0:1 192.168.20.1

ovs-ofctladd-flow br0 n\_port=dpdk0,dl\_type=0x8847,mpls\_label=200,actions=pop\_mpls:0x0800,output:br0

Before pop\_mplsin ovs 14:46:32.173864 IP 192.168.20.1 > linux: ICMP echoreply, id 3816, seq6, length64 64 bytes from192.168.20.1: icmp\_seq=6 ttl=64 time=0.187 ms 14:46:32.333656 ARP, Requestwho-has 192.168.1.1 tell linux, length28 14:46:32.333819 ARP, Reply192.168.1.1 is-at be:19:bc:7b:fb:4f (oui Unknown), length46 14:46:33.197729 MPLS (label 200, exp0, [S], ttl64) IP linux > 192.168.20.1: ICMP echo request, id 3816, seq7, leng

After pop\_mplsin ovs Ping reply is received back

#### **MPLS switching configuration:**

Board 1: ls-addni dpmac.1 ifconfig eth0 192.168.1.100 ip route add 192.168.20.0/24 encap mpls 200 via inet 192.168.1.1 dev eth0 ifconfig eth0:1 192.168.20.100

Board 2: ls-addni dpmac.2 ip netns add ns1 ip link set dev eth1 netns ns1 ip netns exec ns1 ifconfig eth1 192.168.20.20 ip netns exec ns1 iperf3 -s & ip netns exec ns1 iperf3 -c 192.168.1.100

./openvswitch-start.sh Ifconfig br0 192.168.1.1 ovs-ofctl add-flow br0 in\_port=dpdk0,dl\_type=0x8847,mpls\_label=200,actions=pop\_mpls:0x0800,output:dpdk1 ovs-ofctldel-flows br0 ovs-ofctladd-flow br0 in\_port=dpdk0,dl\_type=0x8847,mpls\_label=200,actions=output:dpdk1

Before pop\_mpls or match mpls in ovs

#### root@localhost:~# tcpdump -i br0

tcpdump: verbose output suppressed, use -v or -vvfor full protocol decode listening on br0, link-type EN10MB (Ethernet), capture size 262144 bytes 13:21:09.033967 ARP, Request who-has linux tell 192.168.1.100, length 46 13:21:09.033998 ARP, Reply linuxis-at 76:aa:6c:32:d7:48 (ouiUnknown), length 28 13:21:09.035921 MPLS (label 200, exp0, [S], ttl64) IP 192.168.1.100 > 192.168.20.20: ICMP echo request, id 4008, seq1, length 64

#### After pop\_mpls in ovs

root@localhost:~# ip netns exec ns1 tcpdump -i eth1 tcpdump: verbose output suppressed, use -v or -vvfor full protocol decode listening on eth1, link-type EN10MB (Ethernet), capture size 262144 bytes 13:27:47.297317 IP6 fe80::e412:e2ff:fe4e:e055 > ip6-allrouters: ICMP6, router solicitation, length 16 13:27:53.633264 IP 192.168.1.100 > 192.168.20.20: ICMP echo request, id 4069, seq92, length 64 13:27:54.657252 IP 192.168.1.100 > 192.168.20.20: ICMP echo request, id 4069, seq93, length 64

After matching\_mpls in ovs 14:06:51.472954 MPLS (label 200, exp0, [S], ttl64) IP 192.168.1.100 > 192.168. seq138, length 64 14:06:52.496980 MPLS (label 200, exp0, [S], ttl64) IP 192.168.1.100 > 192.168.

./openvswitch-start.sh Ifconfig br0 192.168.1.1 ovs-ofctl add-flow br0 in\_port=dpdk0,dl\_type=0x8847,mpls\_label=200,actions=pop\_mpls:0x0800,output:dpdk1 ovs-ofctl del-flows br0 ovs-ofctl add-flow br0 in\_port=dpdk0, dl\_type=0x8847,mpls\_label=200,actions=output:dpdk1

### **4. DPDK PACKETGEN**

Native dpdk compile cd .. git clone https://source.codeaurora.org/external/qoriq/qoriq-components/dpdk cd dpdk git checkout -b LSDK-18.09 tags/LSDK-18.09

refer to: nxp/README

export RTE\_KERNELDIR="/root/linux" export CROSS=""

export OPENSSL\_PATH=/usr/local nxp/build\_dpdk.sh -help nxp/build\_dpdk.sh -p dpaa2 -c -j 8 ln -s build\_arm64-dpaa2\_static/arm64-dpaa2-linuxapp-gcc/ arm64-dpaa2-linuxapp-gcc

### Note:

starts x86 compil witherror. Not an issue.

Native dpdk pktgen compile apt-get install libpcap-dev git clone http://dpdk.org/git/apps/pktgen-dpdk cd pktgen-dpdk git checkout -b pktgen-3.4.8 pktgen-3.4.8 export RTE\_TARGET=arm64-dpaa2-linuxapp-gcc export RTE\_SDK="/root/dpdk" make

3 Port, 1 Core each /usr/local/dpdk/dpaa2/dynamic\_dpl.sh dpmac.1 dpmac.2 dpmac.3 dpmac.4 dpmac.5 dpmac.6 dpmac.7 dpmac.8 export DPRC=dprc.2 ./app/arm64-dpaa2-linuxapp-gcc/pktgen -l 0-3 -n 1 --proc-type auto --file-prefix pg --log-level 8 -- -T -P -m "[1].0, [2].1, [3].2"

### **Pktgen-dpdk getting start**

root@localhost:~/pktgen-dpdk# cat ~/pktgen.sh #!/bin/sh set -x export DPBP\_COUNT=32 /usr/local/dpdk/dpaa2/dynamic\_dpl.sh dpmac.1 dpmac.2\ dpmac.3 dpmac.4 dpmac.5 dpmac.6 dpmac.7 dpmac.8 export DPRC=dprc.2 cd /root/pktgen-dpdk ./app/arm64-dpaa2-linuxapp-gcc/pktgen-l 0-6 -n 1\ --proc-type auto --file-prefix pg--log-level 8\ ---T -P -m "[1].0, [2].1, [3].2, [4].3, [5].4, [6].5"

Ovs-dpdk port bridging LS2088ARDB ./pktgen.sh Pktgen:/> set 0 proto udp set 1 proto udp set 2 proto udp

set 0 size 390 set 1 size 390 set 2 size 390 start 0 start 1 start 2

./openvswitch-start.sh ifconfigbr0 192.168.1.1 ovs-ofctladd-flow br0 in\_port=dpdk0,action=output:dpdk1 ovs-ofctladd-flow br0 in\_port=dpdk1,action=output:dpdk2 ovs-ofctladd-flow br0 in\_port=dpdk2,action=output:dpdk0

Ovs-dpdk mpls matching

board1:

Before match\_mpls in ovs

14:15:43.185899 4e:1e:b9:cb:80:49 > 76:45:44:6b:69:41, ether type MPLS unicast (0x8847), length 386: MPLS (label 29, exp5, [S], ttl255) 192.168.0.1.1234 > 192.168.1.1.5678: UDP, length 340 0x0000: 0001 dbff4500 0170 061e 0000 0411 2d0d 0x0010: c0a8 0001 c0a8 0101 04d2 162e 015c 3913 0x0020: 6f70 7172 7374 7576 7778 797a 3031 3233 0x0030: 3435 6162 6364 6566 6768 696a 6b6c 6d6e

./pktgen.sh Pktgen:/> set 0 proto udp set 1 proto udp set 2 proto udp set 0 size 390 set 1 size 390 set 2 size 390 enable 0 mpls enable 1 mpls enable 2 mpls range 0 mplsentry 0x0001dbff range 1 mplsentry 0x0001dbff range 2 mplsentry 0x0001dbff start 0 start 1

./openvswitch-start.sh

ifconfigbr0 192.168.1.1

ovs-ofctladd-flow br0 in\_port=dpdk0,dl\_type=0x8847,mpls\_label=29,actions=output:dpdk1 ovs-ofctladd-flow br0 in\_port=dpdk1,dl\_type=0x8847,mpls\_label=29,actions=output:dpdk2 ovs-ofctladd-flow br0 in\_port=dpdk2,dl\_type=0x8847,mpls\_label=29,actions=output:dpdk0

### **Open vSwitch Using High Performance(PEB) Buffer**

/usr/local/dpdk/dpaa2/dynamic\_dpl.sh dpmac.1 dpmac.2 dpmac.3 dpmac.4 dpmac.5 dpmac.6 dpmac.7 dpmac.8 parent -dprc.1 Creating Non nested DPRC NEW DPRCs dprc.1 dprc.2 Using board type as 2088 **Using High Performance Buffers** mkdir: cannot create directory '/mnt/hugepages': File exists ##################### Container [0;32m dprc.2 [0m is created #################### Container dprc.2 have following resources :=> \* 1 DPMCP \* 16 DPBP \* 8 DPCON

- \* 8 DPSECI
- \* 8 DPNI
- \* 18 DPIO
- \* 2 DPCI
- \* 2 DPDMAI

….

root@localhost:~# restool dpni info dpni.0 dpniversion: 7.7 dpniid: 0 plugged state: plugged endpoint state: 1 endpoint: dpmac.1, link is up link status: 1 -up mac address: 16:e3:ec:d7:3b:d8 dpni\_attr.optionsvalue is: 0x10 DPNI\_OPT\_HAS\_KEY\_MASKING num\_queues: 8 num\_rx\_tcs: 8 num\_tx\_tcs: 8 mac\_entries: 16 vlan\_entries: 16 qos\_entries: 64 fs\_entries: 1 qos\_key\_size: 24 fs\_key\_size: 56

ingress\_all\_frames: 0 ingress\_all\_bytes: 0 ingress\_multicast\_frames: 0 ingress\_multicast\_bytes: 0 ingress\_broadcast\_frames: 0 ingress\_broadcast\_bytes: 0 egress\_all\_frames: 0 egress\_all\_bytes: 0 egress\_multicast\_frames: 0 egress\_multicast\_bytes: 0 egress\_broadcast\_frames: 0 egress\_broadcast\_bytes: 0 ingress\_filtered\_frames: 0 ingress\_discarded\_frames: 0 ingress\_nobuffer\_discards: 0 egress\_discarded\_frames: 0 egress\_confirmed\_frames: 0

root@localhost:~# restool dpio info dpio.0 dpioversion: 4.2 dpioid: 0 plugged state: plugged offset of qbmansoftware portal cache-enabled area: 0x20000 offset of qbmansoftware portal cache-inhibited area: 0x4020000 qbmansoftware portal id: 0x2 dpiochannel mode is: DPIO\_LOCAL\_CHANNEL number of priorities is: 0x8

root@localhost:~# restool dpmac info dpmac.1 dpmacversion: 4.2 dpmacobject id/portal id: 1 plugged state: plugged endpoint state: 1 endpoint: dpni.0, link is up DPMAC link type: DPMAC\_LINK\_TYPE\_FIXED DPMAC ethernet interface: DPMAC\_ETH\_IF\_XFI maximum supported rate 10000 Mbps

root@localhost:~# restool dpni info dpni.0 dpniversion: 7.7 dpniid: 0 plugged state: plugged endpoint state: 1 endpoint: dpmac.1, link is up

link status: 1 -up mac address: 16:e3:ec:d7:3b:d8 dpni\_attr.optionsvalue is: 0x10 DPNI\_OPT\_HAS\_KEY\_MASKING num\_queues: 8 num\_rx\_tcs: 8 num\_tx\_tcs: 8 mac\_entries: 16 vlan\_entries: 16 qos\_entries: 64 fs\_entries: 1 qos\_key\_size: 24 fs\_key\_size: 56 …

Cf: restooldpnicreate –help